# **EXAMPLE PROPERTY AND READY AUFGABEI BERVVV AUFGABENPLANER-EKVW ANLEITUNG**

**T**ippe oder klicke zum Loslegen auf diesen Platzhalter und gib deinen Text ein. Du kannst dieses Dokument auf dem Mac, iPad, iPhone oder auf iCloud.com anzei-

Du kannst ganz einfach Text bearbeiten, Schriften ändern, Grafiken hinzufügen und Absatzstile für ein konsistentes Dokumentlayout verwenden. Dieser Absatz verwendet z. B.

den Stil "Text". Du kannst den Stil im Tab "Text" in den Formatoptionen ändern.

**HINWEISE ZUR ERSTELLUNG UND VERWALTUNG** 

gen und bearbeiten. Der bearbeiten der bearbeiten der bearbeiten der bearbeiten. Der bearbeiten der bearbeiten

**VON EN** 

# **EINLEITUNG**

Mit dem Aufgabenplaner werden einheitliche und objektivierbare Maßstäbe, insbesondere für die Planungsprozesse bei der Besetzung von Pfarrstellen und VSBMO-Stellen in den Interprofessionellen Pastoralteams an die Hand gegeben. Die Herausforderung, die Arbeit solcher Teams für gemeindeübergreifende "Personalplanungsräume" zu planen, wird damit erheblich erleichtert.

Ausgangspunkt sollte dabei immer eine inhaltliche Konzeption bzw. die Klärung von inhaltlichen Aufgabenschwerpunkten sein. So können Stellen so konzipiert und realistisch zugeschnitten werden, dass die Aufgaben zu bewältigen sind. Auf Grund der eindeutigen und nachvollziehbaren Zuordnung von konkreten Aufgaben zu bestimmten Stellen wird der gesamte Planungsprozess für alle Beteiligten auf eine objektive Grundlage gestellt.

Über die Internetseite [www.aufgabenplaner-ekvw.de](https://www.aufgabenplaner-ekvw.de/person/login) können detailliert die einzelnen Tätigkeitsfelder und die dazugehörenden Umfänge eingegeben werden. Aus den eingegebenen Daten wird anschließend automatisch der durchschnittliche wöchentliche Aufgabenumfang errechnet, der sich aus dem eingegebenen Aufgaben-Portfolio ergibt. Die Ausgabe der Ergebnisse erfolgt im Format PDF.

Die Software ermöglicht eine übersichtliche Planung der Aufgaben, die in den Stellen zu leisten sind. Hierbei handelt es sich allerdings lediglich um ein Hilfsmittel für die Planung (und Begrenzung) der Aufgaben und keineswegs um ein Zeiterfassungssystem.

# **BEDIENUNGSHINWEISE**

### **I-BUTTON:**

An mehreren Stellen finden Sie direkt in der Software weitergehende Informationen und Hilfetexte für die Anwendung. Beim Klick auf den kleinen blauen i-Button weitere Informationen und Hilfen zum Ausfüllen abrufbar.

#### **ERSTE ERSTELLUNG EINER STELLENBESCHREIBUNG:**

Erstellen Sie mit einem Klick auf den Button "Kopieren" eine Kopie von "Standardformular Gemeindestelle" oder von "Standardformular Krankenhausstelle", geben Sie dieser einen eigenen Namen und tragen das Erstellungsjahr ein.

Handelt es sich um eine andere Pfarrstelle mit allgemeinkirchlichem Auftrag (Dozentur, Diakonie, anderer Seelsorgebereich usw.) sollte zunächst immer das Formular für Gemeindepfarrstellen verwendet werden. Allerdings muss in jedem Fall entschieden werden, ob die zu erledigenden Aufgaben in ihrer Zusammensetzung (niedriger – höherer Unterstützungsaufwand) dem einer Gemeindepfarrstelle entsprechen oder ob gegebenenfalls ein anderer (höherer oder niedriger) Terminstundenwert als Grundlage für den Stellenumfang zu verwenden ist.

#### **STELLEN:**

Wird die Stellenbeschreibung zur Planung des Dienstumfanges/zur Erstellung einer Anlage zur Dienstanweisung einer einzelnen Stelle (auch wenn es sich um eine Stelle in einem Team handelt) angelegt, ist hier nur diese Stelle hinzuzufügen (Button "Stelle hinzufügen"). Bei der Planung des Dienstumfanges eines Teams können weitere Stellen mit ihren Stellenanteilen hinzugefügt werden.

Beim Hinzufügen einer Stelle sind folgende Angaben notwendig:

- ➡ Umfang der Stelle in Prozent
- ➡ Bei (weiterem) anderem kirchlichen Dienst (Schule, geteilte Stelle, feste Versorgung einer anderen Stelle): Dienstumfang des anderen Dienstes in Prozent
- Stellenart: Hier bitte auswählen, ob es sich um eine Pfarrstelle handelt oder um eine VSBMO-Stelle im Interprofessionellen Team
- ➡ Name der Stelle (Nummer Pfarrstelle, ggfs. Inhabername)
- ➡ Aufwand für Wegezeiten: Der Zeitaufwand für dienstliche Wege ist je nach Stelle sehr unterschiedlich. Dieser Aufwand gehört zur Arbeitszeit (im Gegensatz zu der Wegezeit vom Wohnsitz zum Arbeitsplatz). Hier ist ein wöchentlicher Durchschnitts-Zeitwert in Stunden für die regelmäßig zu absolvierenden Dienstwege einzutragen.

### **ZUGRIFFSBERECHTIGUNG:**

Hier können anderen - registrierten Benutzern - Lese- oder Schreibzugriffe auf die jeweilige von Ihnen erstellte Stellenbeschreibung eingeräumt werden.

## **TÄTIGKEITSBEREICHE:**

Nach Druck auf das Aufklappmenü können in den Tätigkeitsbereichen "Gottesdienst" bis "Regelmäßige nicht-pastorale Tätigkeiten" einzelne Tätigkeiten angelegt werden. Hier sind bereits einige Tätigkeiten beispielhaft zu finden, die gelöscht werden können.

## **TÄTIGKEIT:**

Per Button "Tätigkeit hinzufügen" können neue eigene Tätigkeiten (Button "eigene Tätigkeit") angelegt werden, die zum Aufgabenbereich der Person/en gehören. Ähnliche Tätigkeiten können auch durch die Kopie einer bereits erstellten Tätigkeit und Vergabe eines neuen Namens angelegt werden. Sie können Tätigkeiten folgende Merkmale vergeben:

- ➡ Name: Hier bitte einen Namen eingeben, der die Tätigkeit eindeutig beschreibt.
- ➡ Handlungsfeld: Tätigkeiten sind in den einzelnen Tätigkeitsbereichen bereits standardmäßig entsprechenden den kirchlichen Handlungsfeldern der EKvW zugeordnet. Neu erstellte eigene Tätigkeiten können aber auch mit unterschiedlichen Prozentwerten einem oder mehreren Handlungsfeldern zugeordnet werden.
- ➡ Frequenz: Hier bitte die tatsächliche regelmäßige Häufigkeit einer Tätigkeit im Jahr eingeben.
- Beteiligte Stellen: Wird eine Berechnung für ein Team aus mehreren Personen durchgeführt, muss/müssen hier die jeweils mit der Aufgabe betraute/n Person/en markiert werden. Sind alle Personen beteiligt (Bsp.: Presbyteriumssitzung) können alle durch einen Klick auf "Alle auswählen" markiert werden.
- Dauer: Hier bitte die mittlere Dauer einer Tätigkeit (in Terminstunden!) eingeben. (Bei Projekten o.ä. kann hier auch der Gesamtumfang der Terminstunden der Tätigkeit eingegeben werden. Bei Frequenz ist dann "1" einzugeben). Bitte beachten Sie, dass die Eingabe nur in ganzen und halben Stunden möglich ist.
- ➡ Bettenzahl (nur Krankenhaus): Hier ist die Bettenzahl der Stationen des Krankenhauses einzugeben, für die die Pfarrperson zuständig ist.
- ➡ Krankenhausfaktor (nur Krankenhaus): Hier kann ausgehend von den besonderen Gegebenheiten vor Ort (s. separater Info-Text) ein unterschiedlicher Faktor ausgewählt werden.

# **EINGABE DER TÄTIGKEITEN/ TÄTIGKEITSMIX**

Die Eingabe der Tätigkeiten sollte auf Grund der realen Anforderungen der Stelle beruhen. Eine ausgewogene Verteilung von Tätigkeiten mit hohem oder niedrigen Vorbereitungsaufwand ist dabei anzustreben. Diese verhilft zu einer angemessenen Gesamtverhältnis von Terminstundenzeit zu Unterstützungszeit.

Im Gemeindepfarramt ist dabei vor allem die Zahl der jeweils eigens vorbereiteten Sonn- und Feiertagsgottesdienste zu berücksichtigen. Denn Gottesdienste gehören in der Regel zu den vorbereitungsintensivsten Aufgaben.

Als Orientierung sollte darum bei einem vollen Stellenumfang eine Zahl von ca. 40 und bei einem Stellenumfang von 50 % von ca. 20 Sonn- und Feiertagsgottesdiensten pro Jahr, die jeweils eigens vorbereitet werden, nicht wesentlich unter- oder überschritten werden.

#### **PAUSCHALEN:**

Die Berechnung der für den Dienst angesetzten pauschalen Werte für einzelne Tätigkeiten oder Aufgaben erfolgt automatisch auf Grund der stellen- und personenbezogenen Angaben zu den Stellen. Folgende Pauschalen werden angesetzt (Terminstunden pro Jahr!):

Begleitung Ehrenamtlicher: 44 Terminstunden (ganze Stelle)

Stellenbezogene Pauschale: Eine Stunde pro Woche im Dienst (44 Stunden).

Gesamtkirchliche Aufgaben: 30/28 Terminstunden (Pfarrdienst/ VSBMO-Stelle) (ganze Stelle)

Stellenbezogene Pauschale: 30/ Pfarrdienst bzw. 28/ VSBMO-Stelle Terminstunden für eine Vollzeitstelle. Diese Pauschale berücksichtigt die Tätigkeiten, die durch die üblichen Mitgliedschaften etwa in kreiskirchlichen Ausschüssen oder als Beauftragte anfallen. Diese sind damit nicht mehr gesondert zu planen.

Wird ein besonderes kirchliches Amt übertragen, dessen zeitliche Beanspruchung weit über diese Pauschale hinausgeht, kann dieser Aufwand hier nicht abgebildet und muss separat werden. Eine entsprechende Entlastung in der Stelle ist zur Verfügung zu stellen.

Die Anwesenheit auf Synoden oder (regionalen) Pfarrkonventen sollen im Tätigkeitsbereich "Gesamtkirchliche Aufgaben" gesondert geplant werden.

Supervision/Coaching o.ä.: 10 Terminstunden pro Person (20 Terminstunden bei Krankenhausstellen)

Personenbezogene Pauschale: 10 (20 bei Krankenhauseelsorgestellen) Terminstunden pro Person. Falls die Person in einem anderen kirchlichen Dienst steht, wird die Pauschale nach Stellenanteilen zugewiesen.

#### Fortbildung: 42/39 Terminstunden pro Person (Pfarrdienst)/ VSBMO-Stelle)

Personenbezogene Pauschale: Zwei Wochen (42/60 Pfarrdienst bzw. 39/56 VSBMO-Stelle Terminstunden) pro Person. Falls die Person in einem anderen kirchlichen Dienst steht, wird die Pauschale nach Stellenanteilen zugewiesen.

Unvorhergesehenes: 44 Terminstunden (ganze Stelle)

Stellenbezogene Pauschale: eine Stunde pro Woche im Dienst (44 Stunden).

#### **ERGEBNIS ANZEIGEN:**

Klicken Sie auf diesen Button, um einen Überblick über die Aufgaben in den einzelnen Tätigkeitsbereichen zu bekommen (Bedenken Sie, dass die Berechnung für den Bereich "Pauschalen" automatisch durchgeführt und nicht verändert werden kann). Sie können hier auswählen, ob das Ergebnis für alle Stellen oder nur für eine Stelle angezeigt werden soll. Am Ende der Übersicht finden Sie Tabellen und grafische Übersichten zu den Tätigkeitsfeldern und Handlungsbereichen.

#### **PDF GENERIEREN:**

Ein Klick auf diesen Button erzeugt ein PDF-Dokument, das lokal abgespeichert werden kann.

# **TERMINSTUNDEN-UMFÄNGE**

Das Terminstundenmodell basiert grundsätzlich auf einer Jahresarbeitszeit-Planung. Darum sind im folgenden auch die entsprechende Jahresumfänge für einzelne Stellen angegeben. Die Gesamtsumme der Pauschalen ergibt sich aus stellen- wie personenbezogenen Anteilen.

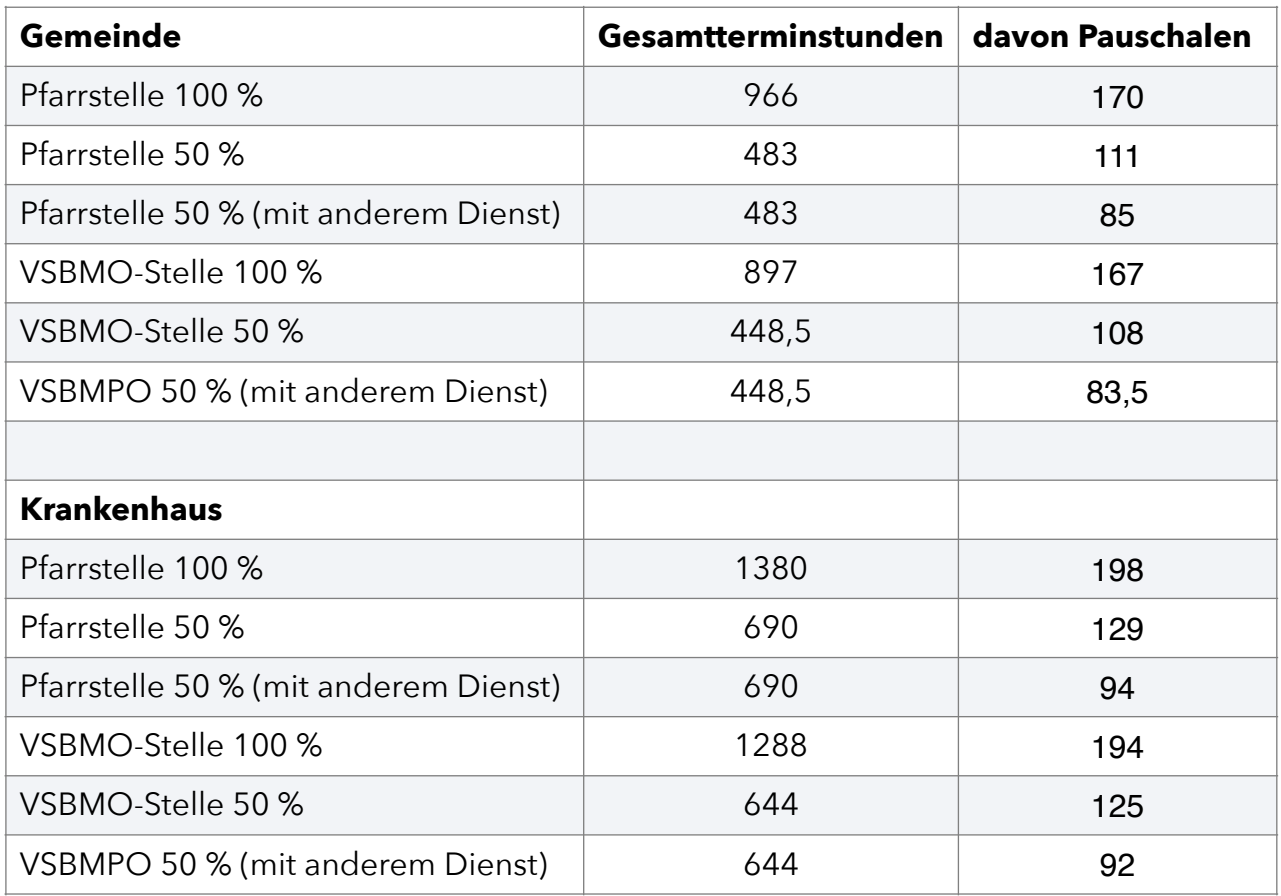